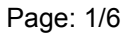

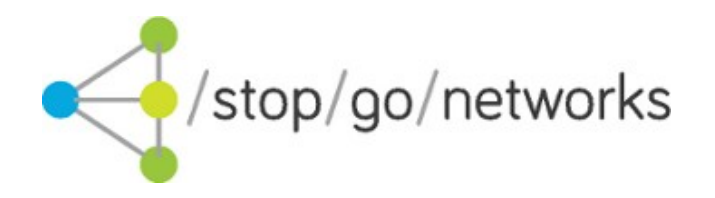

# **Leads Gateway® REAF UK Integration Guide**

*Rev. 02*

### **Disclaimer and Copyright**

Stop Go Networks Limited has prepared this document for use by Stop Go Networks Limited. personnel, approved software vendors, and customers. The information contained herein is the property of Stop Go Networks Limited and shall not be copied, photocopied, translated, or reduced to any electronic or machine-readable form, in whole or in part, without prior written approval from Stop Go Networks Limited.

Stop Go Networks Limited. reserves the right to, without notice, modify, or revise all or part of this document and/or change product features or specifications and shall not be responsible for any loss, cost, or damage, including consequential damage, caused by reliance on these materials. Leads Gateway® is registered trademark of Stop Go Networks Limited.

## **Change Log**

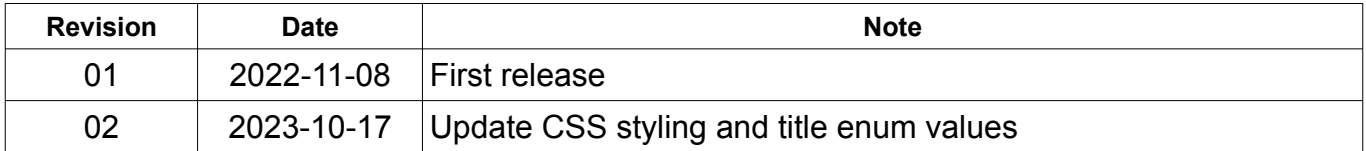

### **Introduction**

This document describes how to render a Stop Go Networks REAF application form inside an affiliate website. By using REAF affiliates can render a vertical based application form on their website.

The system supports form pre-population by defining field values in the javascript. Once the applicant has rendered the form, the pre-populated values will be retained until the application is submitted. Moreover, it is possible to style the form by contacting the Stop Go Networks account manager.

### **HTTPS restriction**

REAF works only with HTTPS protocol which mean that the website where the service is installed must be protected by HTTPS as well.

### **Javascript code**

The example below shows the **minimal part** required to start REAF. Note that your account manager will provide the following parameter values:

- account
- service
- URL

```
<script type="text/javascript">
   (function (d, w, u, o) {
   w[0] = \{ account: "PROVIDED BY AFFILIATE MANAGER",
       service: 'PROVIDED BY AFFILIATE MANAGER'
     };
     var f = d.getElementsByTagName('script')[0], s = d.createElement('script');
     s.type = 'text/javascript';
     s.async = true;
    s.src = u; f.parentNode.insertBefore(s, f);
     d['write']('<div id="reaf-container"></div>');
   })(document, window, "URL", 'formparams');
</script>
```
Additional parameters can be added in order to pre-populate values on the form and/or adjusting privacy policy, term and conditions and and other compliance pages. Please refer to [Table 1](#page-3-0) for parameters names and descriptions.

```
<script type="text/javascript">
   (function (d, w, u, o) {
   w[0] = \{ account: "PROVIDED BY AFFILIATE MANAGER",
      service: 'PROVIDED BY AFFILIATE MANAGER',
      subaff: "my-subaff",
 sid0: "my-sid0",
 sid1: "another-sid",
      sid2: "onemore-sid"
..
    };
   var f = d.getElementsByTagName('script')[0], s = d.createElement('script');
 s.type = 'text/javascript';
 s.async = true;
   s.src = u; f.parentNode.insertBefore(s, f);
    d['write']('<div id="reaf-container"></div>');
  })(document, window, "URL", 'formparams');
</script>
```
### *Testing parameters*

For testing purposes use the following data

**URL**: https://reaf-uk-test.stopgonet.com/js/reaf.js

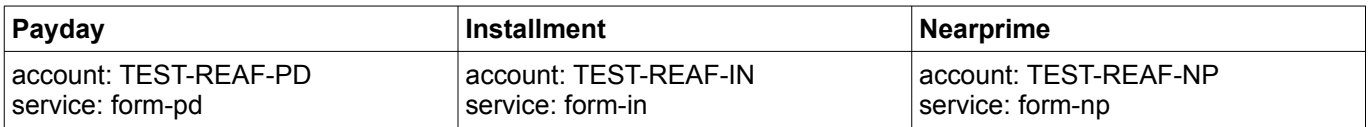

### **Please do not send real data for testing!**

# **Parameter descriptions**

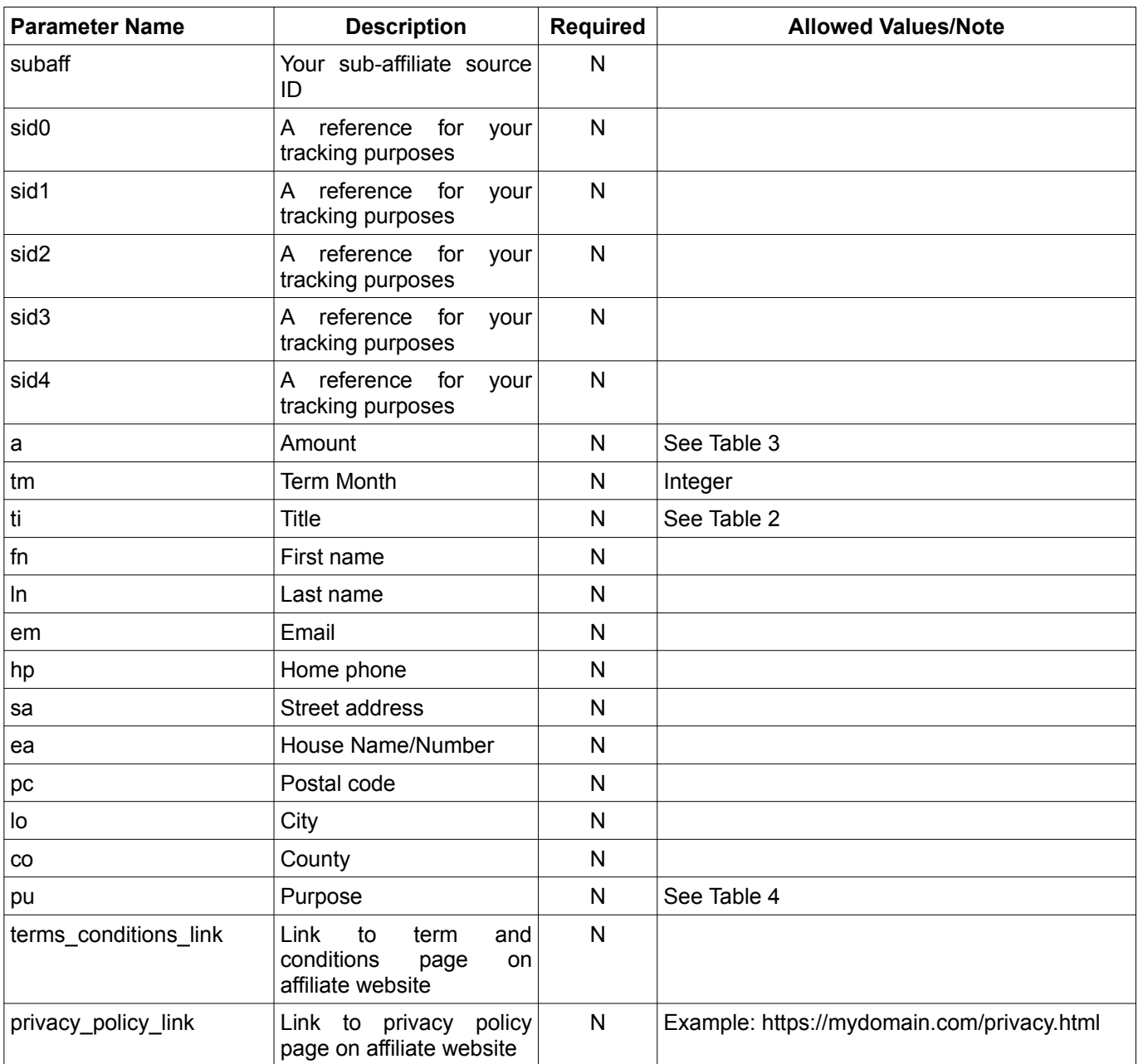

<span id="page-3-0"></span>*Table 1: Parameters*

### **Tables values**

### **ENUM tables**

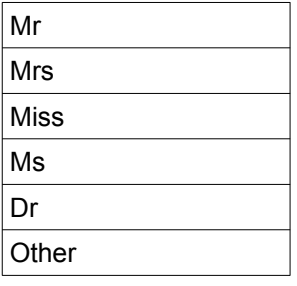

<span id="page-4-0"></span>*Table 2: Title values*

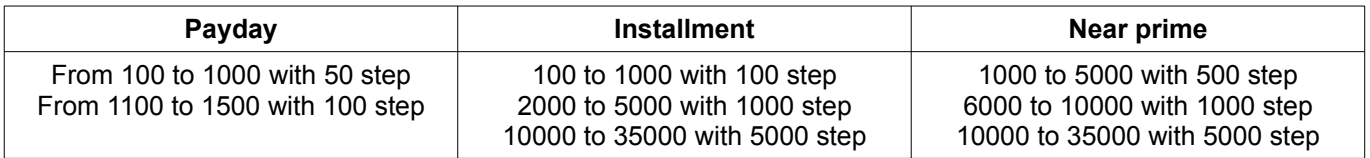

<span id="page-4-1"></span>*Table 3: Amount values for each vertical*

#### **Leads Gateway® REAF UK Integration Guide** Rev. 02

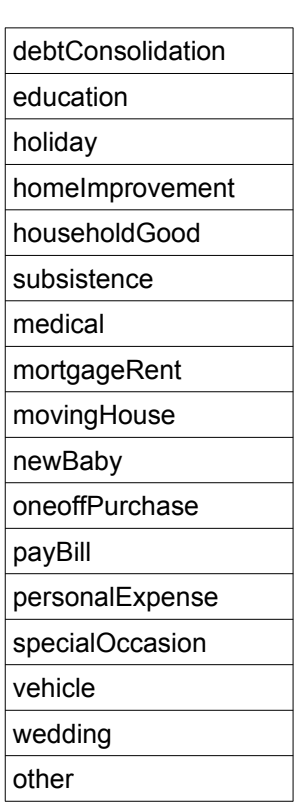

<span id="page-5-0"></span>*Table 4: purpose values*